# Modify a Block Definition and Attribute

2515 GstarCAD MY /KW November 9, 2021 Workflow 0 1101

#### **Modify a Block Definition**

You can edit a block definition or a block reference already inserted in the drawing. If you redefine block definitions in your current drawing, all the block references will be affected simultaneously.

you have two options to redefine a block definition:

- Modify the block definition in the current drawing.
- Modify the block definition in the source drawing and reinsert it into the current drawing.

## Modify a Block Definition in the Current Drawing

You can use Block Editor (<u>BEDIT</u>) to modify a block definition. If you want to edit a block without attribute, just double-click the block to enable the Block Editor.

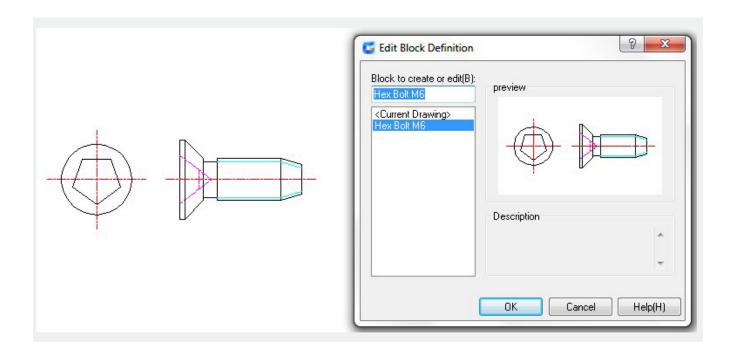

#### Update a Block Definition That Originated from a Drawing File

When you modify the original drawing file, block definitions which you have created by inserting a drawing file will not be updated automatically. You can use insert to update a block definition from the drawing file.

## **Redefine Block Attributes**

You can edit the value of attributes of a block reference, you can also use grips to change the location of attributes in a block. If attributes are multiline-line text, you can resize the width of the text by moving grips.

Online URL: <a href="https://kb.gstarcad.com.my/article/modify-a-block-definition-and-attribute-2515.html">https://kb.gstarcad.com.my/article/modify-a-block-definition-and-attribute-2515.html</a>